## **MUSTERSTADT**

**Schul-, Kultur- und Jugendausschuss**

## ÖFFENTLICHE NIEDERSCHRIFT

der 2. Sitzung des Schul-, Kultur- und Jugendausschusses am Mittwoch, 13.03.2019, 19:30 Uhr bis 20:15 Uhr im Großen Sitzungssaal des Rathauses der Stadt Musterstadt

#### **Anwesenheiten**

Vorsitz: Prof. Dr. Michael Kuhfuss (GRÜNE)

Anwesend:

Dr. Martina Lauf (GRÜNE) Sonja Hilker (GRÜNE) Werner Kuhlmann (SPD) Moritz Maier (CDU) Judith Planke (CDU) Gerhard Weidemann (FDP) Andreas Zebedäus (GRÜNE) Volker Halwe (SPD) Detlef Hansch (CDU) Wolfgang Tergat (SPD)

Entschuldigt fehlten:

Von der Verwaltung waren anwesend: Franz Meier (Schriftführer)

### **Tagesordnung**

#### **ÖFFENTLICHER TEIL**

- 1. Genehmigung der Niederschrift der letzten Sitzung vom 16.01.2019
- 2. Schuleinzugsbereiche im Primarbereich (MI-1/2019)
	-
- 3. Projekt "Verkehrszähmer" an der Maxi-Minian-Grundschule in Muster (VL-7/2019)
- 4. Anträge / Anfragen
- 5. Mitteilungen

#### **Sitzungsverlauf**

Ausschussvorsitzender Prof. Dr. Michael Kuhfuss eröffnet die Sitzung des Schul-, Kultur- und Jugendausschusses um 19:30 Uhr und stellt fest, dass die Einladung form- und fristgerecht erfolgt und der Ausschuss beschlussfähig ist.

#### **ÖFFENTLICHER TEIL**

#### **1. Genehmigung der Niederschrift der letzten Sitzung vom 16.01.2019**

Die Niederschrift der letzten Sitzung wurde einstimmig zur Kenntnis genommen. Einzelne Stellungnahmen wurden nicht vorgetragen.

#### **2. Schuleinzugsbereiche im Primarbereich MI-1/2019**

Video bietet eine leistungsstarke Möglichkeit zur Unterstützung Ihres Standpunkts. Wenn Sie auf "Onlinevideo" klicken, können Sie den Einbettungscode für das Video einfügen, das hinzugefügt werden soll. Sie können auch ein Stichwort eingeben, um online nach dem Videoclip zu suchen, der optimal zu Ihrem Dokument passt.

Damit Ihr Dokument ein professionelles Aussehen erhält, stellt Word einander ergänzende Designs für Kopfzeile, Fußzeile, Deckblatt und Textfelder zur Verfügung. Beispielsweise können Sie ein passendes Deckblatt mit Kopfzeile und Randleiste hinzufügen. Klicken Sie auf "Einfügen", und wählen Sie dann die gewünschten Elemente aus den verschiedenen Katalogen aus. Designs und Formatvorlagen helfen auch dabei, die Elemente Ihres Dokuments aufeinander abzustimmen. Wenn Sie auf "Entwurf" klicken und ein neues Design auswählen, ändern sich die Grafiken, Diagramme und SmartArt-Grafiken so, dass sie dem neuen Design entsprechen. Wenn Sie Formatvorlagen anwenden, ändern sich die Überschriften passend zum neuen Design.

#### **3. Projekt "Verkehrszähmer" an der Maxi-Minian-Grundschule in Muster VL-7/2019**

Video bietet eine leistungsstarke Möglichkeit zur Unterstützung Ihres Standpunkts. Wenn Sie auf "Onlinevideo" klicken, können Sie den Einbettungscode für das Video einfügen, das hinzugefügt werden soll. Sie können auch ein Stichwort eingeben, um online nach dem Videoclip zu suchen, der optimal zu Ihrem Dokument passt.

Damit Ihr Dokument ein professionelles Aussehen erhält, stellt Word einander ergänzende Designs für Kopfzeile, Fußzeile, Deckblatt und Textfelder zur Verfügung. Beispielsweise können Sie ein passendes Deckblatt mit Kopfzeile und Randleiste hinzufügen. Klicken Sie auf "Einfügen", und wählen Sie dann die gewünschten Elemente aus den verschiedenen Katalogen aus. Designs und Formatvorlagen helfen auch dabei, die Elemente Ihres Dokuments aufeinander abzustimmen. Wenn Sie auf "Entwurf" klicken und ein neues Design auswählen, ändern sich die Grafiken, Diagramme und SmartArt-Grafiken so, dass sie dem neuen Design entsprechen. Wenn Sie Formatvorlagen anwenden, ändern sich die Überschriften passend zum neuen Design. Sparen Sie Zeit in Word dank neuer Schaltflächen, die angezeigt werden, wo Sie sie benötigen. Zum Ändern der Weise, in der sich ein Bild in Ihr Dokument einfügt, klicken Sie auf das Bild. Dann wird eine Schaltfläche für Layoutoptionen neben dem Bild angezeigt Beim Arbeiten an einer Tabelle klicken Sie an die Position, an der Sie eine Zeile oder Spalte hinzufügen möchten, und klicken Sie dann auf das Pluszeichen.

#### **Beschluss:**

Das von Frau Maier, Polizei Hamburg und Frau Meyer, Schulleiterin der Maxi-Minian-Grundschule, vorgestellte Projekt "Verkehrszähmer" am Maxi-Minian-Grundschulstandort Muster wird grundsätzlich befürwortet. Das Konzept soll für den Maxi-Minian-Grundschulstandort Muster unter Beteiligung von Eltern, Kindern und Lehrern umgesetzt werden

#### **Beratungsergebnis:**

einstimmig

#### **4. Anträge / Anfragen**

Video bietet eine leistungsstarke Möglichkeit zur Unterstützung Ihres Standpunkts. Wenn Sie auf "Onlinevideo" klicken, können Sie den Einbettungscode für das Video einfügen, das hinzugefügt werden soll. Sie können auch ein Stichwort eingeben, um online nach dem Videoclip zu suchen, der optimal zu Ihrem Dokument passt.

Damit Ihr Dokument ein professionelles Aussehen erhält, stellt Word einander ergänzende Designs für Kopfzeile, Fußzeile, Deckblatt und Textfelder zur Verfügung. Beispielsweise können Sie ein passendes Deckblatt mit Kopfzeile und Randleiste hinzufügen. Klicken Sie auf "Einfügen", und wählen Sie dann die gewünschten Elemente aus den verschiedenen Katalogen aus. Designs und Formatvorlagen helfen auch dabei, die Elemente Ihres Dokuments aufeinander abzustimmen. Wenn Sie auf "Entwurf" klicken und ein neues Design auswählen, ändern sich die Grafiken, Diagramme und SmartArt-Grafiken so, dass sie dem neuen Design entsprechen. Wenn Sie Formatvorlagen anwenden, ändern sich die Überschriften passend zum neuen Design. Sparen Sie Zeit in Word dank neuer Schaltflächen, die angezeigt werden, wo Sie sie benötigen. Zum Ändern der Weise, in der sich ein Bild in Ihr Dokument einfügt, klicken Sie auf das Bild. Dann wird eine Schaltfläche für Layoutoptionen neben dem Bild angezeigt Beim Arbeiten an einer Tabelle klicken Sie an die Position, an der Sie eine Zeile oder Spalte hinzufügen möchten, und klicken Sie dann auf das Pluszeichen.

#### **5. Mitteilungen**

Video bietet eine leistungsstarke Möglichkeit zur Unterstützung Ihres Standpunkts. Wenn Sie auf "Onlinevideo" klicken, können Sie den Einbettungscode für das Video einfügen, das hinzugefügt werden soll. Sie können auch ein Stichwort eingeben, um online nach dem Videoclip zu suchen, der optimal zu Ihrem Dokument passt.

Damit Ihr Dokument ein professionelles Aussehen erhält, stellt Word einander ergänzende Designs für Kopfzeile, Fußzeile, Deckblatt und Textfelder zur Verfügung. Beispielsweise können Sie ein passendes Deckblatt mit Kopfzeile und Randleiste hinzufügen. Klicken Sie auf "Einfügen", und wählen Sie dann die gewünschten Elemente aus den verschiedenen Katalogen aus. Designs und Formatvorlagen helfen auch dabei, die Elemente Ihres Dokuments aufeinander abzustimmen. Wenn Sie auf "Entwurf" klicken und ein neues Design auswählen, ändern sich die Grafiken, Diagramme und SmartArt-Grafiken so, dass sie dem neuen Design entsprechen. Wenn Sie Formatvorlagen anwenden, ändern sich die Überschriften passend zum neuen Design. Sparen Sie Zeit in Word dank neuer Schaltflächen, die angezeigt werden, wo Sie sie benötigen. Zum Ändern der Weise, in der sich ein Bild in Ihr Dokument einfügt, klicken Sie auf das Bild. Dann wird eine Schaltfläche für Layoutoptionen neben dem Bild angezeigt Beim Arbeiten an einer Tabelle klicken Sie an die Position, an der Sie eine Zeile oder Spalte hinzufügen möchten, und klicken Sie dann auf das Pluszeichen.

Ausschussvorsitzender Prof. Dr. Michael Kuhfuss schließt die öffentliche Sitzung des Schul-, Kultur- und Jugendausschusses um 20:15 Uhr und bedankt sich bei den Zuschauer für Ihre Teilnahme.

Bielefeld, 21.03.2019

Ausschussvorsitzender Gestausbestanden Schriftführer

Prof. Dr. Michael Kuhfuss **Franz Meier** Franz Meier

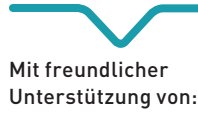

**O** 

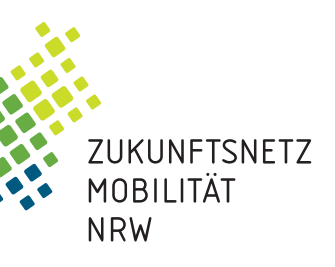

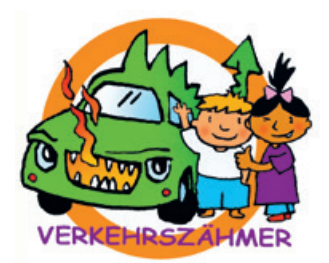

# **KAUF** ශ

Die Autorin Angela Baker-Price ist Grundschullehrerin und Fachberaterin für Mobilitätserziehung. Das Verkehrszähmer-Programm hat sie gemeinsam mit ihren Kolleginnen und Kollegen über Jahre erprobt und dafür zahlreiche Auszeichnungen erhalten. Aus dem Wunsch diesen großen positiven Erfahrungsschatz zu teilen, ist der vorliegende Leitfaden entstanden.

> Meine Multer wollte uns nach der Schule abhoten.<br>Wir haben aber gesagt, dass wir ochnog wit ir haben aber gesagt, dass wir gehen wolle?<br>a ist onsere Mutter nach II. gehen wollen. I ist onsere Multer nach Hause wir gehen wirken<br>sind gegangen Auf dem Wese gefahren und Senware Milter nach Hause Seighnen und<br>Senware Secretary (16 dem Was haben und was segundan Auf dem Weg haben wirenigs<br>was gefunden. Den haben wir Timmy getacht the genuum gefunden. Den haben wir Tinnary ge<br>- und ein Stude mitgemmen Dam wir Tinnary ge<br>- frei gefassen. Als wir zu Home wir ihn wieder The gelassen Als wir zu Hause anderen wir ihn wirder<br>Trei gelassen Als wir zu Hause andernen, war meine Mutter bei unerer Macherin und the wider<br>Mutter bei unerer Macherin und trank Raffee.

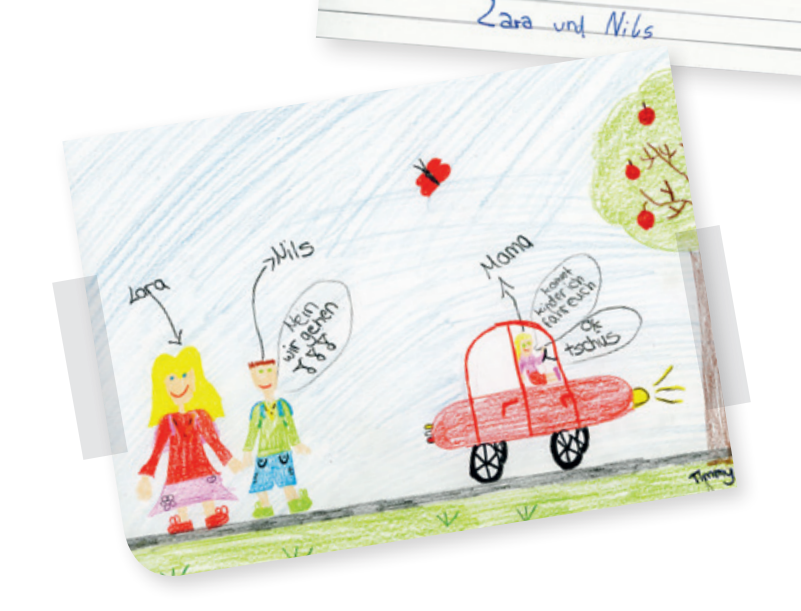

Nachhaltige Mobilität will gelernt sein

Ministerium für Verkehr des Landes Nordrhein-Westfalen

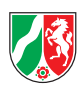

# Verkehrszähmer

Den Leitfaden erhalten Sie kostenfrei bei den Koordinierungsstellen des Zukunftsnetz Mobilität NRW.

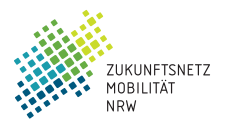

#### Ansprechpartner für das Zukunftsnetz Mobilität NRW

#### www.zukunftsnetz-mobilitaet.nrw.de

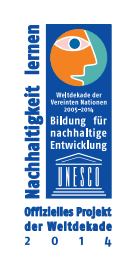

#### Herausgeber:

Geschäftsstelle des Zukunftsnetz Mobilität NRW c/o Verkehrsverbund Rhein-Sieg GmbH Glockengasse 37-39 50667 Köln

#### Rheinland / Geschäftsstelle NRW

Verkehrsverbund Rhein-Sieg GmbH Glockengasse 37–39 50667 Köln Ansprechpartnerin: Meike Wiegand Tel. 0221/20808-730 meike.wiegand@vrsinfo.de

#### Westfalen

Westfälische Verkehrsgesellschaft mbH Krögerweg 11 48155 Münster Ansprechpartnerin: Sabrina Spiertz Tel. 0251/6270-141 sabrina.spiertz@wvg-online.de

#### Rhein-Ruhr

Verkehrsverbund Rhein-Ruhr AöR Augustastr. 1 45879 Gelsenkirchen Ansprechpartnerin: Stella Schwietering Tel. 0209/1584-348 schwietering@vrr.de

#### Ostwestfalen-Lippe

Nahverkehrsverbund Paderborn/Höxter Bahnhofstr. 27 33102 Paderborn Ansprechpartnerin: Anke Land Tel. 05251/12 33-48 land@nph.de

ZUKUNFTSNETZ

verbindet! ohrsuorhund n sverbune<br>Rhein-Siec

**VRS** 

© Illustrationen: Rüdiger Pfeffer (www.ruedigerpfeffer.de)

#### Lernkarten zum Bordstein-Training

13 Karten im DIN-A3-Format zum Bordstein-Training. Die Karten sind als Ausmalvorlagen außerdem im Leitfaden für Lehrer zu finden.

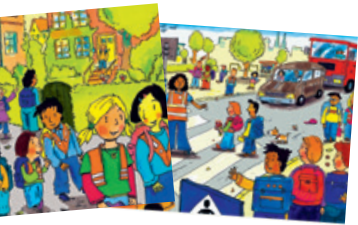

Große Teile des verbindlichen Lehrplans zur Mobilitätserziehung können mit dem Verkehrszähmer-Programm abgedeckt werden. **Es kostet die Lehrer nicht viel Zeit.** Nach der Einführungsphase können die Kinder es **selbstständig durchführen.**

#### Verkehrssicherheitsberater der Polizei ...

... profitieren vom Programm, weil der Fahrzeugverkehr vor den Schulen reduziert wird. Sie gewinnen Zeit für die schulische Verkehrserziehung.

#### Anwohner ...

... rund um die Schulen profitieren von ruhigen und sicheren Straßen.

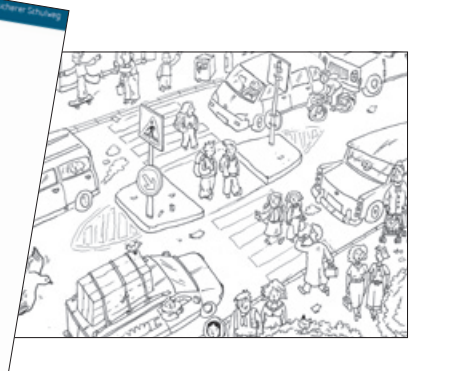

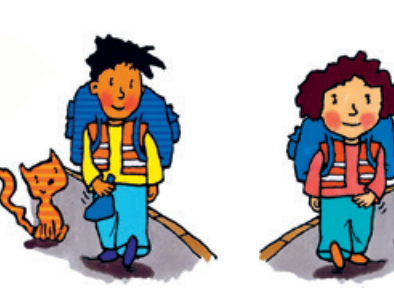

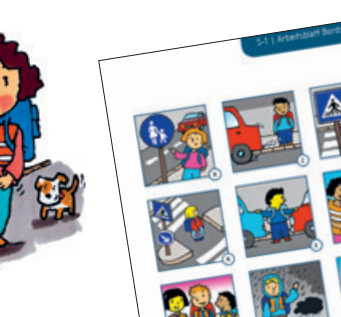

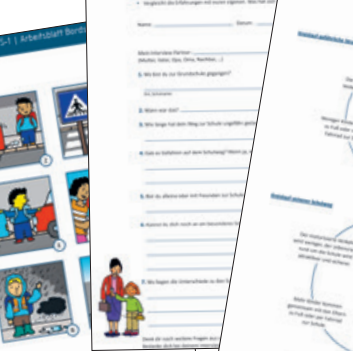

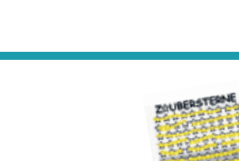

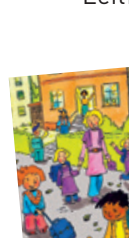

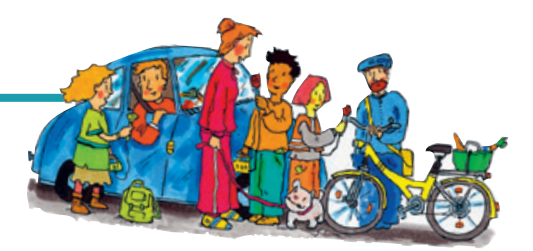

#### Lehrer ...

... werden unterstützt durch Unterrichtsmaterial bestehend aus:

#### Leitfaden für Lehrer

#### Hier finden Sie:

- Hinweise zur Planung, Vorbereitung und Durchführung des Verkehrszähmer-Programms
- Elf Unterrichtseinheiten, verknüpft mit verschiedenen Lehrplänen
- Vorschläge für begleitende Aktionen
- Fächerübergreifende Ideen
- Kopiervorlagen

#### Lernkarten zum Verkehrszähmer-Programm

12 Karten im DIN-A3-Format mit Darstellung der einzelnen Bausteine des Programms. Auf der Vorderseite finden Sie Illustrationen, auf der Rückseite den zugehörigen Text zum Vorlesen als Anregung für Unterrichtsgespräche.

#### Das Verkehrszähmer-Programm ...

- ist ein ganzheitliches Schulwegkonzept für Kinder
- vermittelt Mobilitätskompetenzen entsprechend den Lehrplänen für Grundschulen und den Empfehlungen zur Mobilitätsbildung
- belohnt die gesamte Klasse, wenn die Kinder genügend Zaubersterne gesammelt haben, z.B. mit einer verlängerten Pause, Spielstunde etc.
- ist ein Beitrag zur Bildung für nachhaltige Entwicklung

#### Eltern, Lehrer, Kommunen, Polizei, Anwohner und ganz besonders sie selbst.

#### Eltern ...

... erhalten umfassende Unterstützung durch einen Eltern-Kind-Übungsplan. Sie gewinnen mehr Zeit und Ruhe für sich selbst und bekommen die Möglichkeit, ihr eigenes alltägliches Mobilitätsverhalten gemeinsam mit ihren Kindern zu hinterfragen.

#### Kinder ...

... üben, sich als Fußgänger achtsam, vorausschauend und eigenverantwortlich zu bewegen. Sie erobern ein Stück unabhängige Bewegungsfreiheit und lernen Gefahren besser einzuschätzen und Risiken abzuwägen. So werden sie Schritt für Schritt selbstständiger und selbstbewusster, können auf ihren Wegen Entdeckungen machen und kommen schon morgens wacher in der Schule an, weil ihr erstes Mitteilungs- und Bewegungsbedürfnis gestillt ist. Nebenbei lernen sie selbst pünktlich zu sein, üben sich in solidarischem Handeln und schützen die Umwelt.

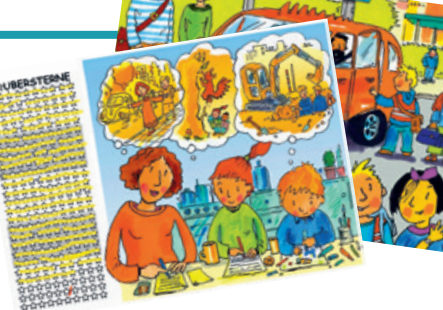

#### Das Verkehrszähmer-Programm hat folgende Ziele:

- dass wieder mehr Kinder zu Fuß zur Schule gehen
- die Kinder selbstständig, eigenverantwortlich und sicher mobil sind
- die Reduzierung der "Elterntaxis" im Umfeld der Schulen
- eine dauerhafte Verhaltensänderung
- einen Beitrag zum Klimaschutz durch die Verbesserung der Luftqualität im Umfeld der Schulen zu leisten

#### Kommunen und Schulträger ...

- ... profitieren von der Verlagerung des Pkw-Verkehrs auf den Fußverkehr in mehrfacher Weise:
- Die Sicherheit auf dem Schulweg wird durch die Reduzierung des "Elterntaxi-Verkehrs" im Umfeld der Schulen verbessert.
- Weniger Autoverkehr bedeutet weniger Lärm, weniger Schadstoffe in der Luft und eine geringere CO<sub>2</sub>-Belastung.
- Kommunen erhalten von den Kindern Hinweise auf schwierige und gefährliche Stellen im Straßenraum.
- Kommunen sparen Kosten, denn die Kinder lösen selbst einen Großteil der Verkehrsprobleme, die z.B. mit dem "Elterntaxi" verbunden sind.
- Die Einbeziehung der Kinder als Experten in eigener Sache bietet frühzeitig die Möglichkeit der politischen Partizipation.

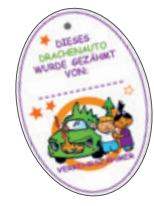

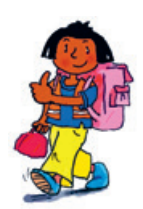

## Kinder können etwas bewegen, von dem alle profitieren